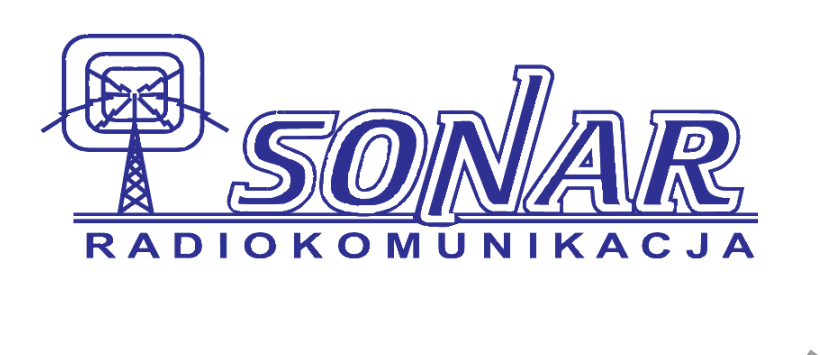

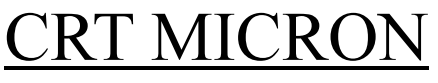

# Dual band transceiver

144-146 MHz RX/TX 430-440 MHz RX/TX

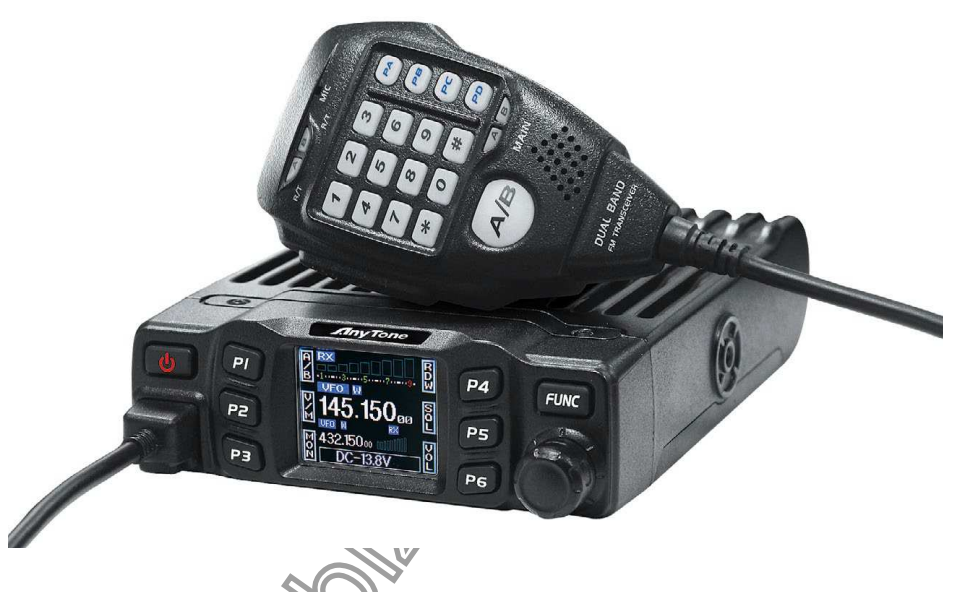

Radioodbiornik spełnia wymagania dyrektyw europejskich RED 2014/53/EU i odpowiada europejskim standardom telekomunikacyjnym EN 62368-1, EN 62311, EN 301 489-1/-15, EN301 783.

WAŻNE: ten nadajnik odbiorczy działa na dozwolonych częstotliwościach w uzytkowaniu. Użytkownik musi posiadać licencję radiową krótkofalowców (certyfikat radiooperatora HAM) do użytku (w emisji) i tylko na częstotliwości dopuszczone u radioamatorów 144-146 MHz / 430-440 MHz.

Ten model jest dopuszczony do użytku w następujących krajach: AT-BE-BG-CH-CY-CZ -DK-EE-ES-FI-FR-DE-UK-EL-HR-HU-IE-IS-IT-LI-LU-LT-LV-MT-NL-NO-PL-PT-RO-SK-SI-SE oraz w krajach CEPT i tych bez krajów CEPT, które wdrożyły rozporządzenie CEPT TR 61/01.

CRT MICRON Mobile Radio ma ładną obudowę, solidność i stabilność, zaawansowane i niezawodne funkcje, doskonałe i wartościowe. Ta amatorska radiostacja mobilna została zaprojektowana specjalnie dla kierowców i realizuje filozofię innowacji i praktyczności. Więcej funkcji w nponizej:

- zastosowano najwyższej jakości materiał, lepszą technologię i wysokiej jakości radiator, aby zapewnić stabilną i trwałą pracę;
	- ♦ Obrotowy wyświetlacz TFT LCD o 180 stopni;
	- ♦ Korpus z pełnego stopu do promieniowania cieplnego;
	- ♦ Tryb amatorski i tryb profesjonalny dla różnych wymagań operacyjnych;

♦ Dobrze usytuowane przyciski co ułatwia obsługę;

♦ Oddzielne ustawienie szerokości pasma dla każdego pojedynczego kanału, Wide 25K, Middle band 20K, wąskie pasmo 12,5K;

♦ 200 programowalnych kanałów pamięci, identyfikowanych po edycji nazwy;

♦Oddzielne ustawienia CTCSS, DCS, DTMF, 5Tone dla każdego pojedynczego kanału, odrzucanie dodatkowych wywołań z innych radiotelefonów;

- ♦ Różne funkcje skanowania, w tym funkcja skanowania CTCSS/DCS;
- ♦ Inteligentne sterowanie menu i sterowanie programowaniem PC;
- ♦ Ochrona poziomu napięcia;
- ♦ Sterowanie bez jasności LCD;
- ♦ Funkcja automatycznego włączania;
- ♦ Funkcja blokady klawiszy jednostki głównej i mikrofonu.

♦Sygnalizacja 5 tonowa do przesyłania danych, alarmu, wszystkich połączeń, ANI, zdalnego budzenia;

- ♦ DTMF-ANI lub 5Tone-ANI do automatycznego rozpoznawania połączeń.
- ♦ scrambler (opcjonalnie)

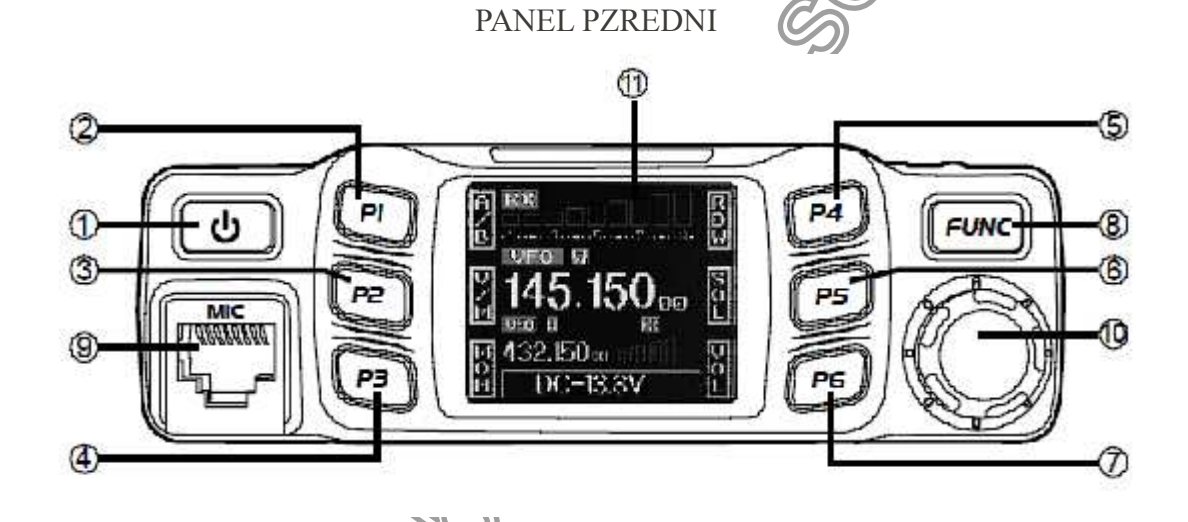

1. - Włączanie/wyłączanie/wyciszanie

2. P1-P6 przyciks samodefiniujący

8. [FUNC] Klawisz funkcyjny/ klawisz grupy funkcyjnej.

- 9.  $[MIC]$  mikrofon RJ45
- 10. Pokrętło zmiany kanałów.
- 11. Wyświetlacz LCD.

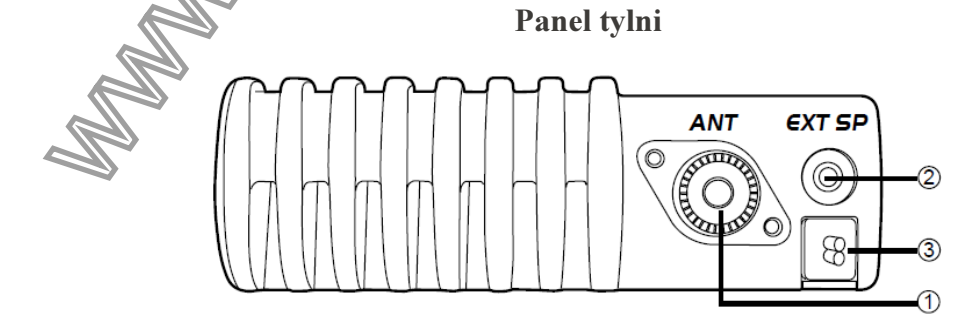

- 1. Wejście antenowe. Złżcze UHF SO 239
- 2. Ex-Speaker Jack 3.5 podłazcenie glośnika zewnętrznego.
- 3. Kabel zasilający.

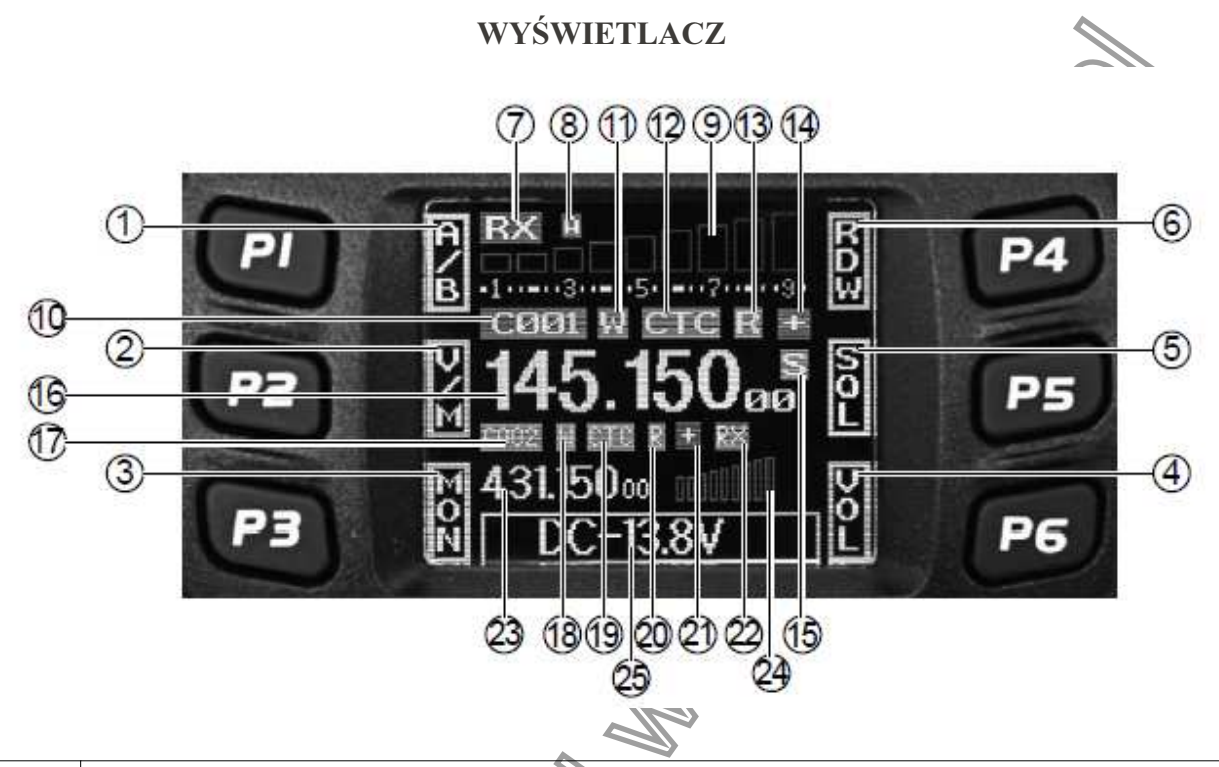

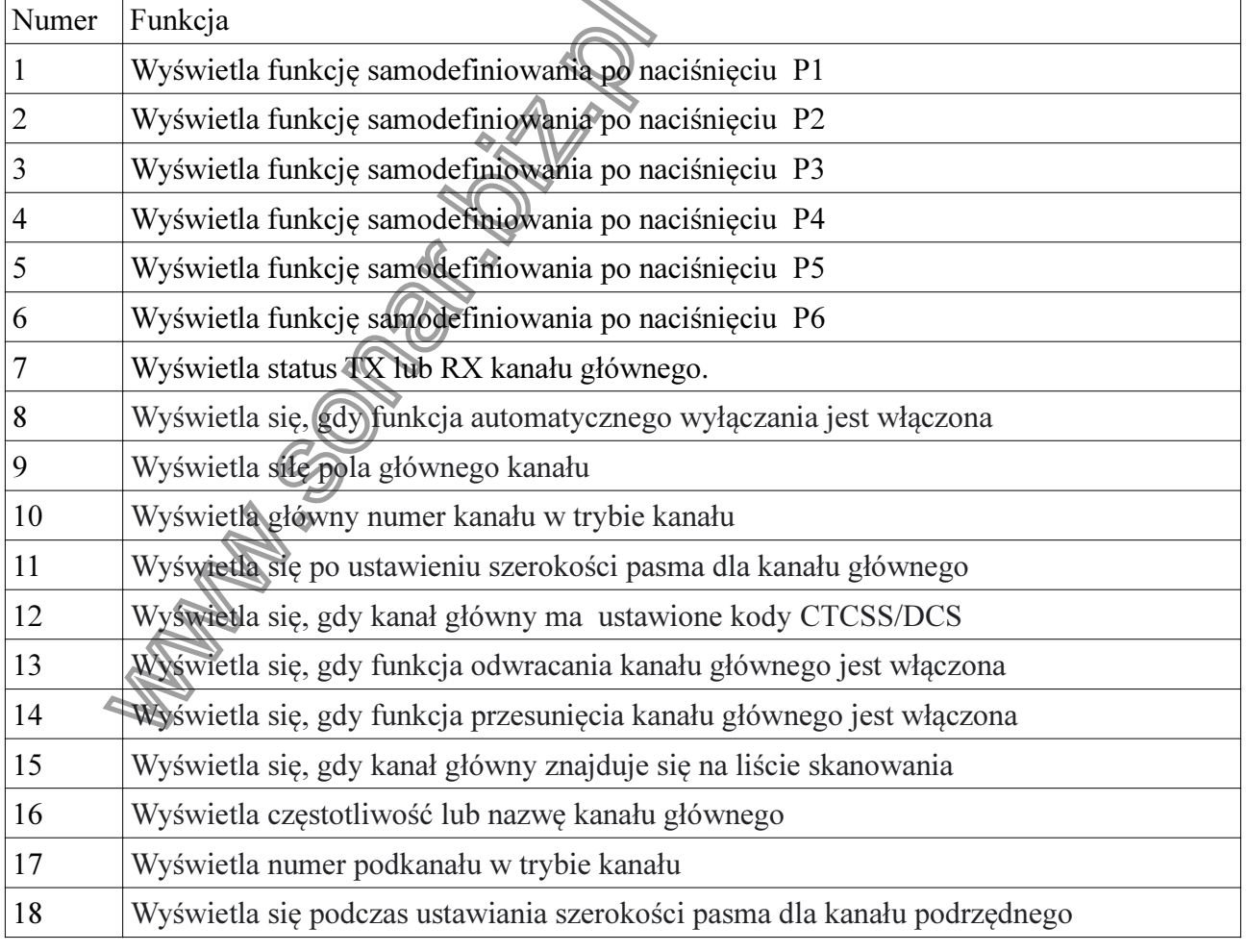

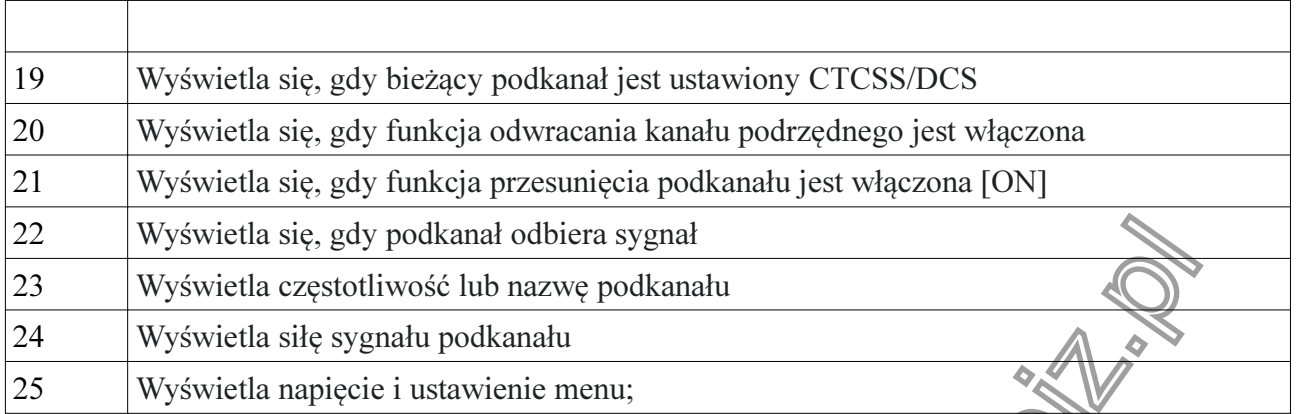

# Mikrofon

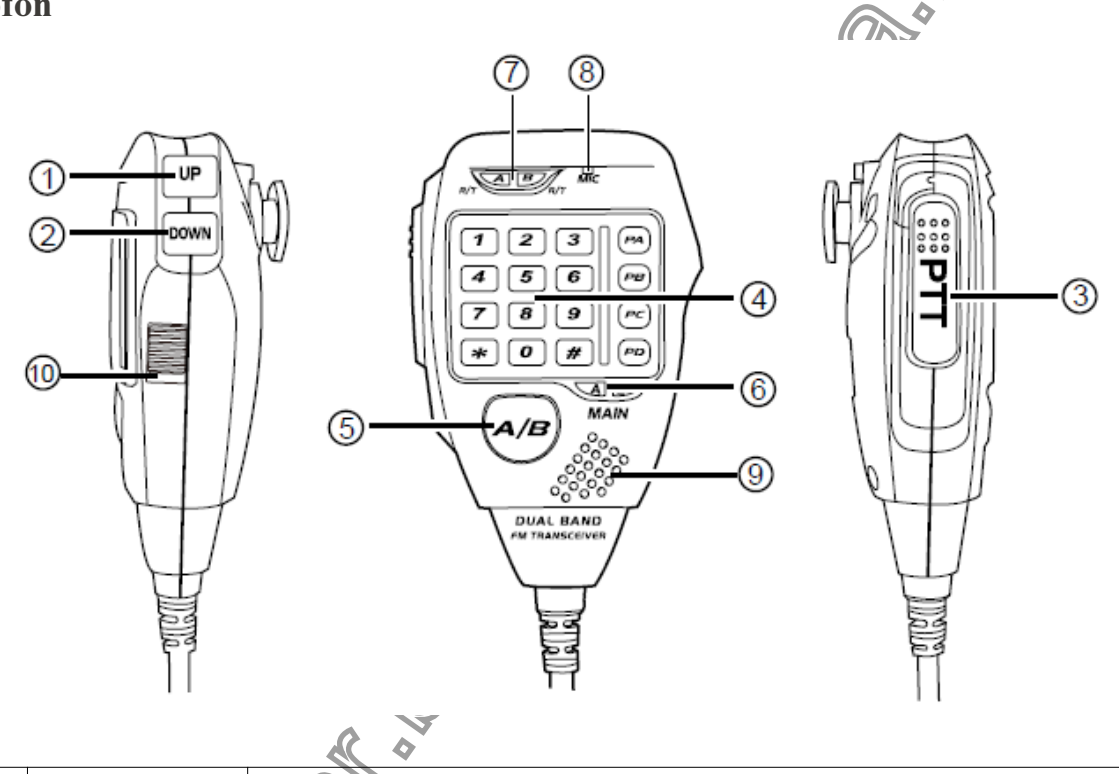

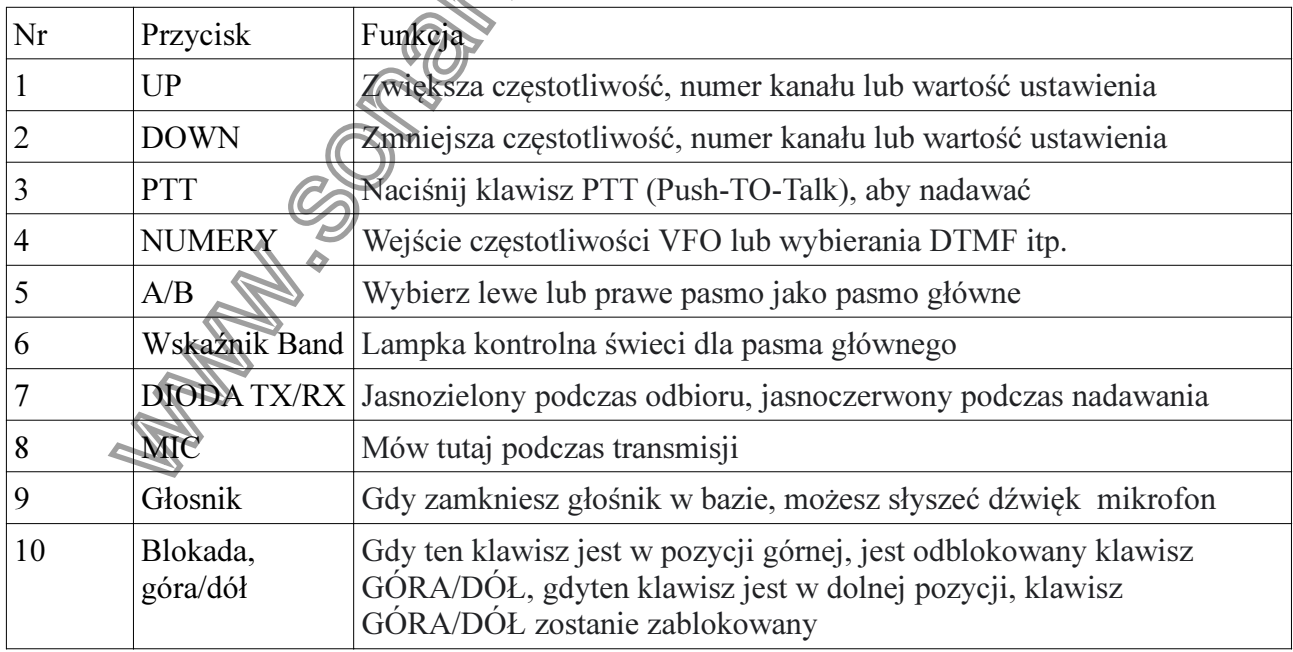

# 1. TRYB PRACY - NADAJNIK AMATORSKI LUB NADAJNIK W TRYBIE KANAŁU

Zgodnie z praktycznym zastosowaniem, możesz ustawić dzialanie radia jako amatorski nadajnikodbiornik lub w trybie nadawczo-odbiorczym kanału. Dostępne są również 2 poziomy menu operacyjnego do ustawienia działa tak, jak potrzebujesz. To proste i wygodne. FUNC MENU służy do ustawiania tła CHAN MENU do ustawienia funkcji kanału, MINI KEY menu do ustawienia klawisza samodzielnego definiowania, KLAWISZ RECZNY do samodzielnego definiowania klucza.

#### Tryb pracy:

A. Poprzez programowanie oprogramowania: W menu "Ustawienia ogólne" (general setting) oprogramowania komputerowego wybierz "Wyświetlacz" (Display) . Mode", aby wybrać tryb amatorskiego nadajnika-odbiornika lub tryb nadajnika-odbiornika kanału.

B. Poprzez ręczną konfigurację: patrz "Tryb wyświetlania" (Display mode) i Mode

# 2. Amatorski tryb pracy (amateur mode).

Z wyjątkiem ustawienia jako tryb "CH", pozostałe uważane są za amatorski tryb. W tym trybie naciśnij V/M dopasowany klawisz PX, aby przełączać się między: Tryb kanału CHANEL i tryb VFO.

A. Tryb częstotliwość + kanał: [Frequency#Channel] Po ustawieniu wyświetlacza jako "FRQ", wchodzi w Tryb Częstotliwość+Kanał, nowe ustawienie pracy kanału i operacja skrótu może być tymczasowo używana przez użytkownika. Kiedy radio jest wyłączone lub przełączone na inny kanał, ustawienie tymczasowe będzie skasowane i powrócić do ustawień początkowych. (jak na zdjęciu 1)

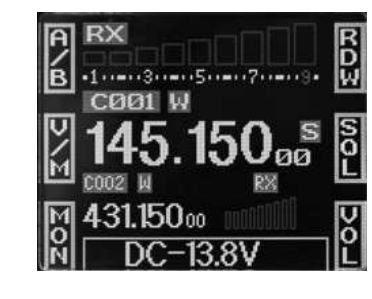

B. Tryb kanału + tagu nazwy: [Channel+Tag name mode]Po ustawieniu wyświetlacza jako "NM", wchodzi w tryb Kanał + Znacznik [Channel+mode]. W tym trybie wyświetli się odpowiednia nazwa kanału, gdy bieżący kanał jest edytowany za pomocą Nazwa. W przeciwnym razie wyświetli częstotliwość + kanał {Frequency+Channel] . Dzialenie takie same jak

częstotliwość + tryb kanału. (Jak na zdjęciu 2)

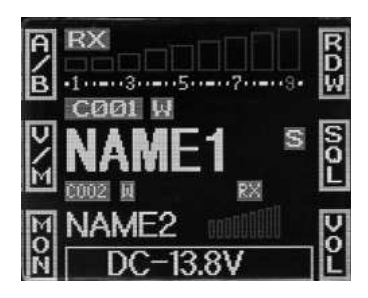

C.Tryb VFO (tryb częstotliwości Frequency Mode): Ten tryb pokazuje tylko włączoną częstotliwość. Operacja skrótu i ustawienie kanału zostaną zmienione ,i przechowywane jako ostatnia wartość na stałe. Po wyłączeniu radia lub zmienie na nową częstotliwość VFO, ostatnie ustawienie pozostaje zapamietane jako następna zmiana (jak na zdjęciu 3).

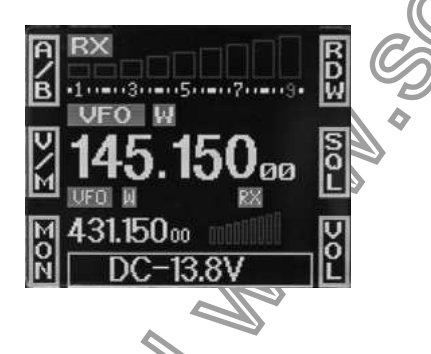

# 3. Tryb nadajnika kanału: [Channel Transcieiver mode]

Po ustawieniu trybu wyświetlania na "CH", wchodzi on w tryb nadajnik-odbiornik kanału. Jeśli istnieje odpowiednia nazwa dla bieżącego kanału, wyświetlacz LCD:wyświetla aktualną nazwę kanału, w przeciwnym razie jest to aktualny numer kanału. (tak jak rys. 4).

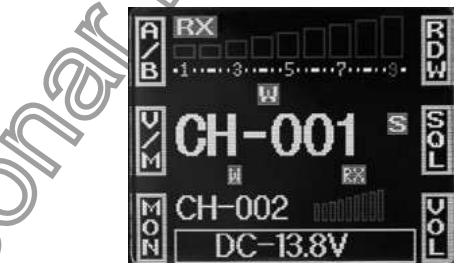

Uwaga: Jeśli radio zaprogramowan jako tryb Channel i zablokowano, nie możesz powrócić do amatorskiego trybu nadawczo-odbiorczego przez ręczną obsługę z ustawień ogólnych.

4.W dowolnym trybie można zmienić i zapisać ustawienie FUNC MENU.

# 2. OPERACJE PODSTAWOWE

## 2.1 Włączanie/wyłączanie zasilania

. Włączanie [power ON]: naciśnij  $\boxed{\bullet}$ ] wyświetlacz LCD wyświetli "WELCOME", a następnie;

wyświetla aktualną częstotliwość lub kanał.

- Wyłączanie [Power off] w stanie włączenia naciśnij **[b]** przez 2 sekundy, wyświetlacz LCD wyświetli "CLOSING",następnie wyświetlacz LCD zgaśnie.

#### 2.2 Regulacja głośności.

1. W trybie gotowości, krótko naciśnij klawisz [PX] zaprogramowany jako kontrola VOL, wyświetlacz LCD wyświetli "VOL:XX", a następnie przekręć przełącznik kanałów, aby wyregulować poziom głośności.

2. W trybie czuwania krótkie naciśnięcie powoduje wyciszenie głośnika, wyświetlacz LCD wyświetli "AUDIO:MT", krótko naciśnij go ponownie, aby powrócić do ostatniego poziomu głośności.

Uwaga: Podczas komunikacji poziom głośności można regulować dokładniej.

#### 2.3 Regulacja częstotliwości

1. Pokrętłem kanału: w trybie VFO obróć pokrętło kanału, aby dostosować częstotliwość, naciśnij pokrętło kanału , pasujący znak zacznie migać, a następnie obróć pokrętło kanału, aby wyregulować częstotliwość; krok po kroku 1K, 10K, 100K, 1Mz lub 10MHz.

Uwaga: Klawiszami [UP]/[DOWN] mikrofonu można również dostosować częstotliwość, każde naciśnięcie powoduje przesunięcie o jeden krok . Przytrzymanie klawisza [DOWN] może zmniejszyć rozmiar jednego kroku. Jeśli Pokrętło kanału jest zaprogramowane jako funkcja VOL, użytkownicy muszą nacisnąć klawisz PX, który zaprogramowany jako funkcja FRQ, gdy na wyświetlaczu LCD "VFO FREO", przekręć pokretło kanałów na dostosować czestotliwość. 2. Za pomocą klawisza numerycznego: w trybie VFO możesz wprowadzić żądaną częstotliwość za pomocą mikrofonu klawisza numerycznego. Na przykład, jeśli chcesz 145,125 Mhz, po prostu naciśnij klawisz 1, 4, 5, 1, 2, 5, jeśli chcesz 145Mhz, po prostu naciśnij 1, 4, 5. Wejście jest nieważne, jeśli częstotliwość jest poza zakresem.

# 2.4 Dostosowanie kanału.

1. Dostosuj kanał za pomocą przełącznika kanałów: w trybie kanału obróć pokrętło kanału, aby wyregulować kanał, klawisz [UP]/[DOWN] w mikrofonie może również dostosować kanał główny .

Uwaga:Jeśli jest pusty kanał, radio przeskoczy na następny kanał. Jeśli pokrętło kanału jest zaprogramowane jako funkcja VOL, użytkownicy muszą nacisnąć klawisz PX, który zaprogramowany jest jako funkcja CH, gdy na wyświetlaczu LCD pojawi się "CH XX", przekręć pokrętło kanałów aby dostosować kanał.

2. Za pomocą klawisza numerycznego: w trybie CH możesz wprowadzić żądany kanał za pomocą wejścia mikrofonowego 3 cyfry (001-200), 001 oznacza kanał 1, 200 oznacza kanał 200. Jeśli wejście w kanał jest pustym kanałem, radio zgłosi błąd i powróci do ostatniego kanału.

#### 2.5 Odbiór.

Gdy kanał, na którym działasz, jest wywoływany, ekran pokazuje czerwony RX w ten spo możesz usłyszeć wołanie.

Uwaga: Gdy ikona RX i natężenie pola migają, ale nie słychać wezwania, oznacza to bieżący kanał odbiera pasującą nośną, ale niepasujący sygnał . Należy odnoeść się do ustawień kodów i dekodów CTCSS/DCS.

## 2.6. Nadawanie.

Przytrzymaj [PTT] i mów do mikrofonu. Radio rozpoczyna transmisję, ekran pokazuje kolor czerwony; TX i siłę pola. Trzymaj mikrofon około 2,5-5,0 cm od ust i mów do mikrofonu normalnym głosem, aby uzyskać najlepszą barwę.

Uwaga: nadawanie dostepne tylko na kanale głównym.

## 2.7 Przełączanie między kanałem głównym a kanałem podrzędnym.

Radio działa w kanale pojedyńczym (Dual Watch), w trybie standby, w górnej części częstotliwości to kanał główny, strona dolna to kanał podrzędny, transmisja jest dostępna tylko na kanale głównym.

1. Krótko naciśnij [FUNC], aby przełączyć grupę funkcji, wybierz klawisz [PX] zdefiniowany jako A/Bfunkcjonować.

2. Krótko naciśnij klawisz [PX] zdefiniowany jako funkcja A/B, a następnie wielokrotnie naciśnij ten klawisz lub obróć pokrętło kanałów do przełączania kanału głównego i podkanałowego, wyświetlacz LCD wyświetla Main:XX.

3. Przytrzymaj klawisz [PUSH] lub [FUNC], aby zapisać i wyjść, lub poczekaj 10 sekund, aż radio zapisze ustawienie i wyjście.

# 2.8 Przełączenie pomiedzy trybem VFO trybem kanału.

1. Krótko naciśnij [FUNC], aby przełączyć grupę funkcji, wybierz klawisz [PX] zdefiniowany jako V/M funkcjonować.

2. Krótko naciśnij klawisz [PX] zdefiniowany jako funkcja V/M, a następnie powtórz naciśnij ten klawisz lub obróć pokrętło kanałów do przełączania kanału głównego i podkanałowego,wyświetlacz LCD wyświetla V/M:XX.

3. Przytrzymaj klawisz [PUSH] lub [FUNC], aby zapisać i wyjść, lub poczekaj 10 sekund, aż radio zapisze ustawienie i wyjście.

## 2.9 Edycja kanałów

1. W trybie VFO obróć pokrętło kanału lub klawisz [UP]/[DOWN] na mikrofonie, aby wyregulować częstotliwość.

2. Krótko naciśnij [FUNC], aby przełączyć grupę funkcji, wybierz klawisz [PX] zdefiniowany jako CDT funkcjonować. Naciśnij klawisz [PX] zdefiniowany jako funkcja CDT, aby ustawić kod CTCSS/DCS. Kręć pokrętłem kanałów lub klawisz [UP]/[DOWN] w mikrofonie, aby wybrać kod CTCSS/DCS.

3. Naciśnij i przytrzymaj klawisz [FUNC], aby wejść do menu ustawień kanału, aby wybrać żądane ustawienie.

4. Krótko naciśnij klawisz [FUNC], aby przełączyć grupę funkcji, przytrzymaj klawisz [PX] zdefiniowany jako V/M funkcja dopóki numer kanału nie zacznie migać, jeśli numer kanału jest czerwony oznacza aktualny; kanał jest prawidłowy, jeśli numer kanału jest zielony, oznacza to, że bieżący kanał jest pusty.

5. Przekręć pokrętło kanałów lub klawisz [UP]/[DOWN] mikrofonu, aby wybrać numer kanału , który ma być przechowywanym.

6. Przytrzymaj klawisz [PX] zdefiniowany jako funkcja V/M, aby potwierdzić i zapisać kanał, kanał numer stop miga i radio emituje sygnał dźwiękowy, kanał został pomyślnie zapisany.

## 2.10 Usuwanie kanału

1. W trybie kanałów obróć pokrętło kanałów lub klawisz [UP]/[DOWN] mikrofonu, aby wybrać niechciany kanał.

2. Krótko naciśnij klawisz [FUNC], aby przełączyć grupę funkcji, wybierz klawisz [PX] zdefiniowany jako funkcja V/M, naciśnij ten klawisz razem z klawiszem [FUNC] przez 2 sekundy, bieżący kanał jest skasowany i automatyczny skok do następnego kanału.

# 2.11 Konfiguracja kodowania i dekodowania CTCSS/DCS

1. Krótko naciśnij [FUNC], aby przełączyć grupę funkcji, wybierz klawisz [PX] zdefiniowany jako CDT .

2. Krótkie naciśnięcie PX zdefiniowane jako funkcja CDT, a następnie wielokrotne naciśnięcie tego klawisza może ustawić aktualnie kanał, jeśli używasz kodowania i dekodowania CTCSS/DCS.

3. Gdy na wyświetlaczu LCD pojawi się: RCDT:XXX, obróć pokrętło kanałów lub naciśnij klawisz mikrofonu [UP]/[DOWN], aby wybrać, czy dodać kod CTCSS/DCS do bieżącego kanału. Naciśnij

[PUSH] następnie obróć pokrętło kanałów lub naciśnij przycisk mikrofonu [UP]/[DOWN], aby wybrać żądane kodowanie CTCSS/DCS.

4. Gdy na wyświetlaczu LCD pojawi się: TCDT:XXX, obróć pokrętło kanałów lub naciśnij klawisz mikrofonu [UP]/[DOWN], aby wybrać, czy dodać dekodowanie CTCSS/DCS do bieżącego kanału. Naciśnij [PUSH] następnie obróć pokrętło kanałów lub naciśnij klawisz [UP]/[DOWN] na mikrofonie, aby wybrać żądane dekodowanie CTCSS/DCS.

5. CTCSS: 62,5-254,1 Hz plus jedna samodefiniująca się grupa. łącznie 52 grupy. DCS: 000N-777I łącznie 1024 grupy. N to kod dodatni, I to kod odwrotny. Nacisnij klawisz FUNC, aby wybrać kod dodatni lub odwrotny.

6. Przytrzymaj klawisz [PUSH] lub [FUNC], aby zapisać i wyjść, lub odczekaj 10 sekund, aż radiotelefon automatycznie zapisze ustawienia i wyjdzie.

 Uwaga: W trybie kanału ta operacja może być tymczasowo używana przez użytkownika. Kiedy radio jest wyłączone lub przełączone na inny kanał, ustawienie tymczasowe będzie wymazane. Jeśli ustawienie kanału zaprogramowane jako ważne, ustawienie tymczasowe zostanie zachowane obowiązuje do następnej zmiany, wyłączenia radia lub przełączenia na inny kanał, nie spowoduje ustawionych zmian.

#### 2.12 Skanowanie CTCSS

W trybie kanału lub VFO, naciśnij krótko [FUNC], aby przełączyć grupę funkcji, wybierz [PX] klucz zdefiniowany jako funkcja CDT. krótko naciśnij ten klawisz, aby wprowadzić ustawienie kodu CTCSS. Gdy wyświetlacz LCD wyświetla CTC, naciśnij i przytrzymaj ten klawisz, aby przejść do skanowania CTCSS. Obrócić pokrętło kanałów lub naciśnij klawisz mikrofonu [UP]/ [DOWN], aby zmienić kierunek skanowania. Po znalezieniu pasującego sygnału CTCSS, zatrzyma się na 5 sekund, a następnie skanuje ponownie, krótko naciśnij dowolny klawisz, aby wyjść.

#### 2.13 Skanowanie DCS

W trybie kanału lub VFO, naciśnij krótko [FUNC], aby przełączyć grupę funkcji, wybierz [PX] klucz zdefiniowany jako funkcja CDT. Krótko naciśnij ten klawisz, aby wprowadzić ustawienie kodu DCS. Kiedy wyświetlacz LCD wyświetla DCS, naciśnij i przytrzymaj ten klawisz, aby przejść do skanowania DCS, obróć pokrętło kanału lub naciśnij klawisz mikrofonu [UP]/[DOWN] może zmienić kierunek skanowania. Po znalezieniu pasującego sygnału DCS , zatrzyma się na 5 sekund, a następnie skanuje ponownie, naciśnij dowolny klawisz, aby wyjść ze skanowania DCS.

#### 2.14 Skanowanie częstotliwości/kanału

Skanowanie częstotliwości

W trybie częstotliwości (VFO) ta funkcja jest przeznaczona do monitorowania sygnału wszystkich częstotliwości punktów pod każdym rozmiarem kroku.

1. W trybie VFO, krótko naciśnij klawisz [FUNC], aby przełączyć grupę funkcji, wybierz klawisz [PX]zdefiniowana jako funkcja SCN.

2. Krótko naciśnij klawisz [PX] zdefiniowany jako funkcja SCN, aby rozpocząć skanowanie częstotliwości, wyświetlacz LCD wyświetla "S".

3. Obróć pokrętło kanałów lub naciśnij klawisz [UP]/[DOWN] na mikrofonie, aby zmienić kierunek skanowania.

4. Obróć pokrętło kanałów lub naciśnij dowolny klawisz z wyjątkiem klawisza [UP]/[DOWN] mikrofonu, aby wyjść.

Skanowanie kanałów

W trybie kanału funkcja ta służy do monitorowania sygnału wszystkich sygnałów kanału.

1. W trybie kanału naciśnij klawisz [FUNC], aby przełączyć grupę funkcji, wybierz klawisz [PX] zdefiniowana jako funkcja SCN.

2. Krótko naciśnij klawisz [PX] zdefiniowany jako funkcja SCN, aby rozpocząć skanowanie kanałów, wyświetlacz LCD wyświetla: S.

3. Obróć pokrętło kanałów lub naciśnij klawisz [UP]/[DOWN] na mikrofonie, aby zmienić kierunek skanowania.

4. Obróć pokrętło kanałów lub naciśnij dowolny klawisz z wyjątkiem klawisza [UP]/[DOWN] mikrofonu, aby wyjść.

## 2.15 Dodaj/Usuń skanowanie

W trybie kanału naciśnij klawisz [FUNC], aby przełączyć grupę funkcji, wybierz zdefiniowany klawisz [PX] jako funkcja SCN. Przytrzymaj ten klawisz, aby dodać lub usunąć z listy skanowania. 1. Gdy LCD wyświetla:S, bieżący kanał jest na liście skanowania.

2. Gdy wyświetlacz LCD nie wyświetla:S, bieżący kanał nie znajduje się na liście skanowania.

# 2.16 Squelch wyłączony/Squelch wyłączonie chwilowe

Klawisz [PX] zdefiniowany jako funkcja MON, może monitorować słaby sygnał.

1. Naciśnij klawisz [FUNC], aby przełączyć grupę funkcji, wybierz klawisz [PX] zdefiniowany jako MON.

2. Krótko naciśnij klawisz [PX] zdefiniowany jako funkcja MON, aby wyłączyć squelch / squelch off na wyświetlaczu LCD pojawi się czerwona ikona "RX".

Squelch off: naciśnij klawisz [PX] zdefiniowany jako MON, aby wyłączyć blokadę, naciśnij klawisz [MON], aby wznowić blokadę.

Chwilowe wyłączenie blokady: przytrzymaj klawisz [PX] zdefiniowany jako MON, aby wyłączyć blokadę, zwolnij klawisz [MON], aby wznowić squelch.

Uwaga: Powyższe funkcje należy ustawić w oprogramowaniu programowym.

#### 2.17 Blokada klawiatury.

Unikając niezamierzonej obsługi urządzenia, funkcja ta zablokuje klawisze oprócz [PTT], [PUSH], ປ⊳

1. Długie naciśnięcie przycisku [PUSH], dolna część wyświetlacza LCD wyświetla blokadę klawiszy, co oznacza klawiatura jest zablokowana.

2. Przytrzymaj ponownie [PUSH], dolny wyświetlacz LCD wyświetli: Key Unlock, co oznacza klawiaturę jest odblokowany.

## 2.18 Transmisja sygnału DTMF/5 tonowej.

Jeśli bieżący kanał jest ustawiony z sygnałem DTMF/5TONE, przytrzymaj PTT i klawisz UP podczas nadawania aby wyemitować dany sygnał.

## 2.19 Częstotliwość burst tonu transmisji

Przytrzymaj klawisz PTT i DOWN wówczas będzie nadawana zaprogramowana częstotliwość serii tonów.

# 2.20 Transmisja DTMF za pomocą klawiatury mikrofonu

Przytrzymaj PTT, a następnie wprowadź sygnalizację DTMF przez klawiaturę mikrofonu.

# 3. MENU FUNKCJI

1. Przytrzymaj klawisz [FUNC], aby wejść do interfejsu WYBIERZ MENU.

2. Krótko naciśnij klawisz [P4], [P6] lub obróć pokrętło kanałów, aby wybrać listę menu. Krótkie naciśnięcie [P5] może szybko przewrócić stronę.

3. Naciśnij przycisk [PUSH], aby wejść do ustawień FUNC MENU.

4. Naciśnij krótko klawisz [P4], [P6] lub obróć pokrętło kanałów, aby wybrać żądane ustawienie.

# 3.1 Funkcja BEEP

- 1. Wejdź do listy FUNCTION MENU, wybierz funkcję No.01.
- 2. Naciśnij przycisk [PUSH], wartość menu na LCD zmieni kolor na zielony.
- 3. Obróć pokrętło kanałów, aby wybrać żądane ustawienie.
- Off~5: 6 dostępnych poziomów.

Off: Wyłącz funkcję BEEP.

4. Naciśnij przycisk [PUSH] lub [P3], aby zachować ustawienia i wyjść.

#### 3.2 Ustawienie kroku częstotliwości.

1. Wejdź do listy FUNCTION MENU, wybierz funkcję No.02

2. Naciśnij przycisk [PUSH], wartość menu na LCD zmieni kolor na zielony.

3. Obróć pokrętło kanałów, aby wybrać żądane ustawienie.

Całkowity dostępny rozmiar kroku 9 kanałów: 2,5K, 5K, 6,25K, 10K, 12,5K, 20K, 25K, 30K i 50K.

4. Naciśnij przycisk [PUSH] lub [P3], aby zachować ustawienia i wyjść.

## 3.3 Konfiguracja trybu wyświetlania

Rdaio posiada 3 różne tryby wyświetlania : częstotliwość+kanał (47%) kanały lub nazwy kanału.

- 1. Wejdź do listy FUNCTION MENU, wybierz funkcję No.03.
- 2. Naciśnij przycisk [PUSH], wartość menu na LCD zmieni kolor na zielony.

3. Obróć pokrętło kanałów, aby wybrać żądane ustawienie.

FRQ: Tryb częstotliwości + kanał (tryb nadawczo-odbiorczy dla amatorów)

CH: tryb kanału (profesjonalny tryb nadawczo-odbiorczy)

NM: tryb kanału + nazwa + tryb kanału (tryb nadawczo-odbiorczy dla amatorów), jeśli kanał nie

jest nazwany, wyświetla tryb Częstotliwość + Kanał, w przeciwnym razie wyświetla nazwę kanału (

Tryb amatorskiego nadajnika-odbiornika).

4. Naciśnij przycisk [PUSH] lub [P3], aby zachować ustawienia i wyjść.

# 3.4 Konfiguracja poziomu blokady szumów SQUELCH

Ta funkcja służy do ustawiania siły sygnału RX, połączenie będzie słyszane tylko po osiągnięciu na ustawionym poziomie, w przeciwnym razie radio pozostanie wyciszone.

1. Wejdź do listy FUNCTION MENU, wybierz funkcję No.04

2. Naciśnij przycisk [PUSH], wartość menu na LCD zmieni kolor na zielony.

3. Obróć pokrętło kanałów, aby wybrać żądane ustawienie.

Off-9: Łącznie 10 poziomów, OFF to najniższy poziom, blokada szumów jest wyłączona

4. Naciśnij przycisk [PUSH] lub [P3], aby zachować ustawienia i wyjść.

# 3.5 Ustawienie poziomu głośności

- 1. Wejdź do listy FUNCTION MENU, wybierz funkcję No.05
- 2. Naciśnij przycisk [PUSH], wartość menu na LCD zmieni kolor na zielony.

3. Obróć pokrętło kanału, aby wybrać żądane ustawienie; 1-36: łącznie 36 dostępnych poziomów

4. Naciśnij przycisk [PUSH] lub [P3], aby zapisać ustawienia i wyjść

## 3.6 Ustawienie hasła

Po włączeniu tej funkcji należy wprowadzić poprawne hasło, a następnie włączyć radio : haslo orginalne to 123456

- 1. Wejdź do listy FUNCTION MENU, wybierz funkcję nr 06
- 2. Naciśnij przycisk [PUSH], wartość menu na LCD zmieni kolor na zielony.
- 3. Obróć pokrętło kanału, aby wybrać żądane ustawienie;
- ON: Włącz funkcję hasła.
- OFF: Wyłącz funkcję hasła
- 4. Naciśnij przycisk [PUSH] lub [P3], aby zapisać ustawienia i wyjś

## 3.7 Ustawienie czasu oczekiwania na skanowanie.

- 1. Wejdź do listy FUNCTION MENU, wybierz funkcję No.07.
- 2. Naciśnij przycisk [PUSH], wartość menu na LCD zmieni kolor na zielony.
- 3. Obróć pokrętło kanałów, aby wybrać żądane ustawienie.
- DO: Wstrzymuje się na ustawiony czas pauzy podczas skanowania pasującego sygnału, a następnie wznawia skanowanie.

CO: Wstrzymuje się po skanowaniu pasującego sygnału i wznawia skanowanie, gdy sygnał znika.

SE: Zatrzymuje się po skanowaniu pasującego sygnału.

4. Naciśnij przycisk [PUSH] lub [P3], aby zachować ustawienia i wyjść.

# 3.8 Konfiguracja czasu pauzy w skanowaniu

1. Wejdź do listy FUNCTION MENU, wybierz funkcję nr 08

2. Naciśnij przycisk [PUSH], wartość menu na LCD zmieni kolor na zielony.

3. Obróć pokrętło kanału, aby wybrać żądane ustawienie;

5S: Wstrzymuje 5s po skanowaniu pasującego sygnału, a następnie wznawia skanowanie 10S: Wstrzymuje 10s po skanowaniu pasującego sygnału, a następnie wznawia skanowanie 15S: Wstrzymuje 15s po skanowaniu pasującego sygnału, a następnie wznawia skanowanie 4. Naciśnij przycisk [PUSH] lub [P3], aby zachować ustawienia i wyjść.

## 3.9 AOP (ustawienie automatycznego wyłaczenia)

Po wyłączeniu funkcji AOP należy wcisnacz przycisk,  $\Box$ aby włączyć radio.

- 1. Wejdź do listy FUNCTION MENU, wybierz funkcję No.09.
- 2. Naciśnij przycisk [PUSH], wartość menu na LCD zmieni kolor na zielony.
- 3. Obróć pokrętło kanału, aby wybrać żądane ustawienie;

ON: Włącz funkcję AOP

WYŁ: Wyłącz ręcznie

4. Naciśnij przycisk [PUSH] lub [P3], aby zachować ustawienia i wyjść.

## 3.10 Ustawienie podwójnego podglądu (Dall Watch)

- 1. Wejdź do listy FUNCTION MENU, wybierz funkcję nr 10
- 2. Naciśnij przycisk [PUSH], wartość menu na LCD zmieni kolor na zielony
- 3. Obróć pokrętło kanału, aby wybrać żądane ustawienie;
- ON: Włącz funkcję Dual Watch

OFF: Wyłącz funkcję Dual Watch

4. Naciśnij przycisk [PUSH] lub [P3], aby zachować ustawienia i

## 3.11 Ustawienie jasności podświetlenia.

- 1. Wejdź do listy FUNCTION MENU, wybierz funkcję nr 11
- 2. Naciśnij przycisk [PUSH], wartość menu na LCD zmieni kolor na zielony.
- 3. Obróć pokrętło kanału, aby wybrać poziom jasności, dostępny poziom 1-3.
- 4. Naciśnij przycisk [PUSH] lub [P3], aby zachować ustawienia i wyjść.

# 3.12 TOT (ustawienie limitu czasu)

Limit czasu ogranicza czas ciągłego nadawania. Kiedy czas transmisji się kończy wg zaprogramowanej wartości, nadawanie zatrzyma się i wyemituje monit.

- 1. Wejdź do listy FUNCTION MENU, wybierz funkcję nr 12
- 2. Naciśnij przycisk [PUSH], wartość menu na LCD zmieni kolor na zielony

3. Obróć pokrętło kanałów, aby wybrać żądane ustawienie.

1-30: zakres 1-30 minut dostępny co 1 minutę/krok

OFF: wyłącz funkcję TOT

4. Naciśnij przycisk [PUSH] lub [P3], aby zachować ustawienia i wyjść.

# 3.13 APO (automatyczne wyłączanie)

Po aktywowaniu funkcji APO, radiozostanie automatycznie wyłączony, gdy ustawiony czas się kończy.

1. Wejdź do listy FUNCTION MENU, wybierz funkcję nr 13

2. Naciśnij przycisk [PUSH], wartość menu na LCD zmieni kolor na zielony. 3. Obróć pokrętło kanału, aby wybrać żądane ustawienie; 30 min: automatyczne wyłączanie po 30 minutach. 60Min: Automatyczne wyłączanie po 60 minutach. 120 min: automatyczne wyłączanie po 120 minutach OFF: Funkcja automatycznego wyłączania jest wyłączona 4. Naciśnij przycisk [PUSH] lub [P3], aby zapisać ustawienia i wyjść

#### 3.14 Częstotliwość pilota

Ta funkcja służy do uruchamiania radia wg określonej częstotliwości aby wzbudzić uśpiony wzmacniacz.

- 1. Wejdź do listy FUNCTION MENU, wybierz funkcję nr 14
- 2. Naciśnij przycisk [PUSH], wartość menu na LCD zmieni kolor na zielony.

1000Hz: Częstotliwość pilota 1000Hz

1450 Hz: Częstotliwość pilota 1450 Hz

1750Hz: Częstotliwość pilota 1750Hz

2100Hz: Częstotliwość pilota 2100Hz

4.Naciśnij przycisk [PUSH] lub klawisz [P3], aby zachować ustawienia i wyjść.

# 3.15 DIR (ustawienie kierunku wyświetlania LCD)

1. Wejdź do listy FUNCTION MENU, wybierz funkcję nr 15

2. Naciśnij przycisk [PUSH], wartość menu na LCD zmieni kolor na zielony.

3. Obróć pokrętło kanału, aby wybrać żądane ustawienie;

NIEPOWODZENIE: Wyświetlacz rewersów

STAN: normalny wyświetlacz

4. Naciśnij przycisk [PUSH] lub [P3], aby zachować ustawienia i wyjść.

# 3.16 Głośnik mikrofonu

1. Wejdź do listy FUNCTION MENU, wybierz funkcję nr 16

2. Naciśnij przycisk [PUSH], wartość menu na LCD zmieni kolor na zielony

3. Obróć pokrętło kanałów, aby wybrać żądane ustawienie.

M&H: Włącz głośnik główny i głośnik mikrofonu.

MAIN: Włącz główny głośnik.

HAND: włącz głośnik mikrofonu

4. Naciśnij przycisk [PUSH] lub [P3], aby zapisać ustawienia i wyjść.

## 3.17 RTDF (Ustawienie różnej częstotliwości RX/TX)

Radio posiada fuunkcję odwróconej częstotliwości.Górna część wyświetlacza LCD to częstotliwość

RX, a dolna częstotliwość to częstotliwość TX. Możesz zmień częstotliwość RX za pomocą

klawisza numerycznego w mikrofonie, możesz zmienić częstotliwość TX za pomocą

klawisz A/B w mikrofonie lub klawisz PX zdefiniowany jako funkcja A/B.

- 1. Wejdź do listy FUNCTION MENU, wybierz funkcję nr 17.
- 2. Naciśnij przycisk [PUSH], wartość menu na LCD zmieni kolor na zielony.
- 3. Obróć pokrętło kanału, aby wybrać żądane ustawienie;
- ON: Włącz funkcję RTDF. OFF: Wyłącz funkcję RTDF
- 4. Naciśnij przycisk [PUSH] lub [P3], aby zapisać ustawienia i wy

UWAGA: Funkcję RTDF można włączyć tylko w trybie VFO.

# 3.18 Ustawienie funckji VOX- uruchamianie nadawania głosem.

- 1. Wejdź do menu FUNC, wybierz menu 18.
- 2. Naciśnij PUSH, aby wejść do ustawień menu, wartość menu na LCD zmieni kolor na zielony.

3. Obróć pokrętło Channel aby wybrać żądane ustawienie.

ON: Włącz VOX, OFF: Wyłącz VOX

4. Naciśnij przycisk [PUSH] lub [P3], aby zachować ustawienia i wyjść.

# 3.19 VOX-L: ustawienie czułości VOX

- 1. Wejdź do menu FUNC, wybierz menu 19.
- 2. Wciśnij [PUSH], aby wejść do ustawień menu, wartość menu na LCD zmieni kolor na zielony.
- 3. Obróć pokrętło Channel aby wybrać żądane ustawienie.
- 1: wysoki poziom, 9: niski poziom
- 4. Naciśnij przycisk [PUSH] lub [P3], aby zachować ustawienia i wyjść.

# 3.20 VOX-T: Ustawienie czasu opóźnienia VOX

- 1. Wejdź do menu FUNC, wybierz menu 20.
- 2. Wciśnij [PUSH], aby wejść do menu s1. Wejdź do menu FUNC, wybierz menu 20.
- 2. Wciśnij [PUSH], aby wejść do ustawień menu, wartość menu na LCD zmieni kolor na zielony.
- 3. Obróć pokrętło Channel aby wybrać żądane ustawienie.
- 1: krótki czas opóźnienia 9: długi czas opóźnienia!
- 4. Naciśnij przycisk [PUSH] lub [P3], aby zachować ustawienia i wyjść.

#### 3.21 Przywrócenie ustawień fabrycznych.

Jeśli radio wydaje się działać nieprawidłowo z powodu niewłaściwej obsługi lub konfiguracji, tą funkcją będzie można przywrócić wszystkie ustawienia i kanały do ustawień fabrycznych.

1. Wejdź do listy FUNCTION MENU, wybierz funkcję No.21

2. Naciśnij przycisk [PUSH], wartość menu na LCD zmieni kolor na zielony.

3. Obróć pokrętło kanału, aby wybrać żądane ustawienie;

ALL: Wszystkie kanały, konfiguracja funkcji sygnalizacji przywraca ustawienia fabryc

OPT: Wszystkie ustawienia menu funkcji powracają do ustawień fabrycznych, z wyjątkiem MENU CHAN.

4. Naciśnij przycisk [PUSH] lub [P3], aby zapisać ustawienia i wyjść

## 4. MENU KANAŁU

- 1. Przytrzymaj klawisz [FUNC], aby wejść do interfejsu WYBIERZ MENU.
- 2. Krótko naciśnij klawisz [P4], klawisz [P6] lub obróć pokrętło kanałów, aby wybrać listę menu.

Krótkie naciśnięcie [P5]klucz może szybko przewrócić stronę.

- 3. Naciśnij przycisk [PUSH], aby wejść do listy CHAN MENU
- 4. Krótko naciśnij klawisz [P4],[P6] lub obróć pokrętło kanałów, aby wybrać żądane ustawienie

# 4.1 RCDT (Konfiguracja dekodowania CTCSS/DCS)

- 1. Wejdź do CHAN MENU, wybierz funkcję nr 1
- 2. Naciśnij przycisk [PUSH], wartość menu na LCD zmieni kolor na zielony.
- 3. Obróć pokrętło kanału, aby wybrać żądane ustawienie;

OFF: Wyłącz dekodowanie CTCSS/DCS.

CTCSS: Wybierz dekodowanie CTCSS.

DCS: Wybierz dekodowanie DCS.

4. Po wybraniu dekodowania CTCSS/DCS, naciśnij przycisk [PUSH], aby wejść do dekodowania CTCSS/DCS ustawienia, a następnie obróć pokrętło kanałów, aby wybrać żądane dekodowanie CTCSS/DCS.

CTCSS: 62,5-254,1 Hz i jedna samodefiniująca się grupa, łącznie 52 grupy

DCS: 000N-777I, łącznie 1024 grupyN to kod dodatni, I to kod odwrotny.

Naciśnij klawisz [FUNC], aby wybrać kod dodatni lub odwrotny

5. Naciśnij przycisk [PUSH] lub klawisz [P3], aby zapisać ustawienia i wyjść.

UWAGA:Działanie dekodowania CTCSS/DCS będzie pracą związaną z blokadą konfiguracja

trybu. (Patrz Konfiguracja kombinacji sygnalizacji na stronie 21).

#### 4.2 Konfiguracja kodowania CTCSS/DCS

1. Wejdź do CHAN MENU, wybierz funkcję nr 2

2. Naciśnij przycisk [PUSH], wartość menu na LCD zmieni kolor na zielony.

3. Obróć pokrętło kanałów, aby wybrać żądane ustawienie.

OFF: Wyłącz kodowanie CTCSS/DCS.

CTCSS: Wybierz kodowanie CTCSS.

DCS: Wybierz kodowanie DCS.

4. Gdy wybierzesz kodowanie CTCSS/DCS, naciśnij przycisk (PUSH), aby wejść do CTCSS/DCS

ustawienia kodowania, a następnie obróć pokrętło kanału, aby wybrać żądane kodowanie

CTCSS/DCS.

CTCSS: 62,5-254,1 HZ i jedna samodefiniująca się grupą, łącznie 52

DCS: 000N-777I, łącznie 1024 grupy

N to kod dodatni, I to kod odwrotny.

5. Naciśnij przycisk [PUSH] lub klawisz [P3], aby zachować ustawienia i wyjść.

## 4.3 Wybór wysokiej/średniej/niskiej mocy

- 1. Wejdź do CHAN MENU, wybierz funkcję nr 3
- 2. Naciśnij przycisk [PUSH], wartość menu na LCD zmieni kolor na zielony
- 3. Obróć pokrętło kanału, aby wybrać żądane ustawienie;

HI: Wybierz wysoki poziom mocy.

- MI: Wybierz średni poziom mocy.
- LO: Wybierz niski poziom mocy.

4. Naciśnij przycisk [PUSH] lub [P3], aby zapisać ustawienia i wyjść

# 8.4 5TENC (WYBÓR KODU TONOWEGO)

- 1. Wejdź do CHAN MENU, wybierz funkcję nr 4
- 2. Naciśnij przycisk [PUSH], wartość menu na LCD zmieni kolor na zielony.

3. Obróć pokrętło kanału, aby wybrać żądane ustawienie;

0~99: Łącznie 100 grup Kodowanie 5 tonowe do wyboru.

4. Naciśnij przycisk [PUSH] lub [P3], aby zapisać ustawienia i wyjść

UWAGA: Nazwę i zawartość grupy tonów należy zaprogramować za pomocą oprogramowania komputerowego, jeśli: wybierz kodowanie 5Tone na nazwę grupy, wyświetlacz LCD wyświetli tylko nazwę grupy

## 8.5 T-DEC (Dodaj opcjonalną sygnalizację)

Radio posiada 2 opcjonalne sygnalizacje: DTMF/5Tone. te sygnalizatory działają podobnie do sygnalizacji CTCSS/DCS. Gdy odbiorca dodaje opcjonalną sygnalizację, dzwoniący:transmitować pasującą sygnalizację. Sygnalizacja DTMF i 5Tone może być stosowana dla innych zaawansowanych funkcji, takie jak ANI, PTT ID, połączenie grupowe, itp.

1. Wejdź do CHAN MENU, wybierz funkcję nr 5

2. Naciśnij przycisk [PUSH], wartość menu na LCD zmieni kolor na zielony.

3. Obróć pokrętło kanału, aby wybrać żądane ustawienie;

DT: oznacza dodanie sygnalizacji DTMF.

5T: oznacza dodanie sygnalizacji DTMF.

OFF: Wyłącz opcjonalną sygnalizację

Uwaga: Działanie opcjonalnej sygnalizacji będzie pracą związaną z blokadą szumów konfiguracja trybu. (Patrz ustawienia Squelch Mode ).

## 4.6 Konfiguracja kombinacji sygnalizacji

Ta funkcja może poprawić poziom blokowania nierelatywnych sygnałów.

1. Wejdź do CHAN MENU, wybierz funkcję nr 6

2. Naciśnij przycisk [PUSH], wartość menu na LCD zmieni kolor na zielony.

3. Obróć pokrętło kanałów, aby wybrać żądane ustawienie.

SQ: Możesz usłyszeć połączenie, gdy otrzymasz przewoźnika matematycznego.

CDT: Możesz usłyszeć połączenie, gdy otrzymasz pasujący przewoźnik i CTCSS lub DCS sygnalizacja

4. Naciśnij przycisk [PUSH] lub [P3], aby zachować ustawienia i wyjść.

8.6 Konfiguracja kombinacji sygnalizacji

» To ustawienie obowiązuje tylko po dodaniu sygnalizacji CTCSS/DCS

# 4.7 Wybór szerokości pasma .

Wybierz odpowiednią przepustowość zgodnie z różnymi warunkami lokalnymi

1. Wejdź do listy CHAN MENU, wybierz funkcję nr 7

2. Naciśnij przycisk [PUSH], wartość menu na LCD zmieni kolor na zielony.

3. Obróć pokrętło kanałów, aby wybrać żądane ustawienie.

WID: szerokość pasma to 25k (szerokie pasmo)

MID: szerokość pasma to 20k (pasmo środkowe)

NAR: szerokość pasma to 12,5k (wąskie pasmo)

4. Naciśnij przycisk [PUSH] lub [P3], aby zapisać ustawienia i wyjść

#### 4.8 Odwrócenie częstotliwości

Po włączeniu tej funkcji radiotelefon będzie mógł komunikować się z radiotelefonem w tej samej sieć .

1. Wejdź do listy CHAN MENU, wybierz funkcję nr 8

2. Naciśnij przycisk [PUSH], wartość menu na LCD zmieni kolor na zielony.

3. Obróć pokrętło kanałów, aby wybrać żądane ustawienie.

ON: włącz funkcję cofania OFF: wyłącz funkcję cofania

4. Naciśnij przycisk [PUSH] lub [P3], aby zapisać ustawienia i wyjść

UWAGA: Odwrócenie częstotliwości jest włączone, częstotliwość TX i RX zostanie zamieniona,

Sygnalizacja CTCSS lub DCS również zostanie wymieniona, jeśli istnieje w bieżącym kanale.

## 4.9 Rozmawiaj dookoła (Talk Around)

1. Wejdź do listy CHAN MENU, wybierz funkcję nr 9

2. Naciśnij przycisk [PUSH], wartość menu na LCD zmieni kolor na zielony.

3. Obróć pokrętło kanału, aby wybrać żądane ustawienie;

ON: włącz funkcję mówienia OFF: wyłącz funkcję mówienia;

4. Naciśnij przycisk PUSH lub klawisz P3, aby zapisać ustawienia i wyjść

UWAGA: Ta funkcja jest ukryta, gdy włączona jest funkcja RTDF.

# 4.10 Ustawienie trybu przekaźnika – przesunięcie częstotliwości i kierunku

1. Wejdź do listy CHAN MENU, wybierz funkcję nr 10

2. Naciśnij przycisk [PUSH], wartość menu na LCD zmieni kolor na zielony.

3. Obróć pokrętło kanałów, aby wybrać żądane ustawienie, naciśnij klawisz [FUNC], aby ustawić przesunięcie kierunek..

-: Minus offset, oznacza częstotliwość nadawania niższą niż częstotliwość odbioru.

+: Plus offset, oznacza częstotliwość nadawania wyższą niż częstotliwość odbioru.

OFF: OFFSET jest wyłączony.

VHF: dostępna częstotliwość 0 - 38 MHz.

UHF: dostępna częstotliwość 0 - 90 MHz.

4. Naciśnij przycisk [PUSH] lub [P3], aby zachować ustawienia i wyjść.

Częstotliwość OFFSET jest regulowana zgodnie z ustawieniem rozmiaru kroku. Ta funkcja jest ukrytagdy funkcja RTDF jest włączona

## 4.11 Edycja nazwy kanału

Po edycji nazwy kanału, jeśli tryb wyświetlania to nazwa kanału, radio wyświetli nazwę edytowaną

w tym menu. W przeciwnym razie wyświetli częstotliwość.

1. Wejdź do listy CHAN MENU, wybierz funkcję nr 11

2. Naciśnij przycisk [PUSH], wartość menu na LCD zmieni kolor na zielony.

3. Obróć pokrętło kanałów, aby wybrać żądane ustawienie. Naciśnij [PUSH], aby potwierdzić i wejść do edycji następnego znaku.

4. Naciśnij przycisk [PUSH] lub [P3], aby zachować ustawienia i wyjść.

W trybie częstotliwości (VFO) lub funkcji RTDF jest włączona. , ta funkcja zostanie automatycznie ukryta.

#### 4.12 Blokada zajętego kanału

Blokada zajętego kanału wyłącza transmisję, gdy kanał jest zajęty i naciśniesz [PTT],raido wyda sygnał dźwiękowy jako ostrzeżenie i wróci do odbioru.

1. Wejdź do listy CHAN MENU, wybierz funkcję nr 12

2. Naciśnij przycisk [PUSH], wartość menu na LCD zmieni kolor na zielony.

3. Obróć pokrętło kanałów, aby wybrać żądane ustawienie.

BU: Sygnalizacja zajętości blokady, transmisja jest wstrzymywana, gdy bieżący kanał odbiera pasującą częstotliwość.

RL: Sygnalizacja zajętości blokady, transmisja jest wstrzymywana, gdy radio odbiera pasującą nośną, ale niezgodny kod CTCSS/DCS.

OFF: Blokada zajętego kanału jest wyłączona. Transmisja jest dozwolona w dowolnym stanie odbioru

4. Naciśnij przycisk [PUSH] lub [P3], aby zachować ustawienia.

## 4.13 WYŁĄCZENIE TX

- 1. Wejdź do listy CHAN MENU, wybierz funkcję nr 13
- 2. Naciśnij przycisk [PUSH], wartość menu na LCD zmieni kolor na zielony.

3. Obróć pokrętło kanałów, aby wybrać żądane ustawienie.

ON: TX dozwolone, naciśnij [PTT], aby nadawać

OFF: TX nie jest dozwolony, działa tylko w trybie RX, naciśnięcie [PTT] spowoduje wyemitowanie sygnału dźwiękowego.

4. Naciśnij przycisk [PUSH] lub [P3], aby zapisać ustawienia i wyjść

# 4.14 WŁASNY ID (ZAPYTANIE O TOŻSAMOŚĆ)

1. Wejdź do listy CHAN MENU, wybierz funkcję nr 11

2. Wyświetlacz LCD wyświetli DTMF ID lub 5Tone ID w bieżącym kanale.

#### 5. KONFIGURACJA MENU KLAWIATURY

## 5.1 Konfiguracja menu klawiatury jednostki głównej

1. Przytrzymaj klawisz [FUNC], aby wejść do interfejsu WYBIERZ MENU.

2. Krótko naciśnij klawisz [P4], klawisz [P6] lub obróć pokrętło kanałów, aby wybrać listę menu.

Naciśnij [P5] szybkie przewracanie strony.

3. Wciśnij [PUSH], aby wejść do listy menu MINI KEY.

4. Obróć pokrętło kanałów, aby wybrać żądane ustawienie.

5. Krótko naciśnij przycisk [PUSH], aby wybrać żądaną grupę klawiatur.

6. Krótko naciśnij klawisz [P1]~[P6], aby wybrać żądany klawisz samodefiniowania. Naciśnij krótko [FUNC], aby potwierdź i wyjdź.

# 5.2 Konfiguracja podświetlenia klawiatury mikrofonu H-DIM

1. Przytrzymaj klawisz [FUNC], aby wejść do interfejsu WYBIERZ MENU.

2. Krótko naciśnij klawisz [P4], klawisz [P6] lub obróć pokrętło kanałów, aby wybrać listę menu.

Naciśnij [P5] szybkie przewracanie strony.

- 3. Naciśnij przycisk [PUSH], aby przejść do listy menu HANDY KEY.
- 4. Krótko naciśnij klawisz [P4], klawisz [P6] lub obróć pokrętło kanału, aby wybrać żądane ustawienie.

# 5.3 Ustawienia jasności podświetlenia klawiatury mikrofonu.

1. Przytrzymaj klawisz [FUNC], aby wejść do interfejsu WYBIERZ MENU.

2. Krótko naciśnij klawisz [P4], klawisz [P6] lub obróć pokrętło kanałów, aby wybrać listę menu. Krótkie naciśnięcie [P5] może szybko przewrócić stronę.

3. Naciśnij przycisk [PUSH], aby wejść do listy menu HAND KEY, wybierz funkcję nr 1, naciśnij [PUSH]aby wprowadzić ustawienie wartości, wartość menu na wyświetlaczu LCD zmieni kolor na zielony.

4. Obróć pokrętło kanałów, aby wybrać żądane ustawienie, klawiatura mikrofonu ma OFF-31,

łącznie 32 poziomy jasności. OFF oznacza wyłączenie jasności podświetlenia

5. Naciśnij klawisz [PUSH] lub klawisz [P3], aby zapisać ustawienia i wyjść.

# 5.4 H-PA H-PD Mikrofon samodefiniująca konfiguracja klawiatury

1. Przytrzymaj klawisz [FUNC], aby wejść do interfejsu WYBIERZ MENU

2. Krótko naciśnij klawisz [P4], klawisz [P6] lub obróć pokrętło kanałów, aby wybrać listę menu. Naciśnij [P5]może szybko przewrócić stronę.

3. Naciśnij przycisk [PUSH], aby wejść do listy menu HANDY KEY. Wybierz funkcję nr 2-5, a

następnie naciśnij przycisk [PUSH], aby przejść do ustawienia wartości. wartość menu na LCD zmienia kolor na zielony

4. Obróć pokrętło kanałów, aby wybrać żądane ustawienie.

5. Naciśnij przycisk [PUSH] lub klawisz [P3], aby zapisać ustawienia i wyjść.

## 6. USTAWIENIA DTMF

#### 6.1 Ustawienie grupy kodowania DTMF

1. Wejdź do menu DTMF. wybierz funkcję nr 1

2.Naciśnij przycisk [PUSH], wartość menu na LCD zmieni kolor na zielony.

3. Obróć pokrętło kanałów, aby wybrać żądane ustawienie..1-16 łącznie 16 grup kodowania DTMF do wyboru;

4. Jeśli wybrana grupa jest pusta, naciśnij PUSH, aby edytować kod DTMF, na wyświetlaczu LCD pojawi się "= = = = = = = = = "

5. Obróć pokrętło kanału, aby wybrać żądany znak, naciśnij PUSH, aby potwierdzić i przejść do następnego wyboru postaci.

6. Naciśnij klawisz [P3], aby zapisać ustawienia i wy

## 6.2 Ustawienie czasu transmisji kodowania DTMF

1. Wejdź do menu DTMF. wybierz funkcję nr 2.

2.Naciśnij przycisk [PUSH], wartość menu na LCD zmieni kolor na zielony.

3. Obróć pokrętło kanałów, aby wybrać żądane ustawienie.

50MS: Czas nadawania pojedynczego kodowania DTMF i interwał to 50MS,

100MS: Czas nadawania pojedynczego kodowania DTMF z interwałem 100MS,

200MS: Czas nadawania pojedynczego kodowania DTMF i interwał to 200MS,

300MS: Czas nadawania pojedynczego kodowania DTMF i interwał to 300MS,

500MS: Czas transmisji pojedynczego kodowania DTMF i interwał to 500MS

4. Naciśnij przycisk [PUSH] lub [P3], aby zachować ustawienia i wyjść.

# 7. PROGRAMOWANIE

Zainstaluj program sterownika kabla USB

1. Kliknij menu start w komputerze, w menu "WSZYSTKIE PROGRAMY", wybierz i kliknij ".USBDo portu Com" w programie CRT MICRON, zainstaluj sterownik "USB To Com port" według wskazania.

2. Podłącz opcjonalny kabel USB PC51 do programowania do portu USB w komputerze z radiem

3. Kliknij dwukrotnie skrót CRT MICRON lub kliknij indeks procedury MICRON w menu

startowym,

wybierz port szeregowy, jak wskazano, a następnie kliknij OK, aby rozpocząć programowanie oprogramowania.

4. Zgodnie z instrukcją wybierz prawidłowy "Port COM", a następnie kliknij "OK", aby rozpocząć programowanie oprogramowania.

UWAGA: Nawet na tym samym komputerze selektywny port COM jest inny, gdy kabel łączy się z innym portem USB

Oprogramowanie należy zainstalować przed podłączeniem kabla USB. Włącz radio przed zapisaniem częstotliwości. Lepiej nie włączać ani nie wyłączać zasilania urządzenia nadawczoodbiorczego, gdy jest połączone z komputerem, w przeciwnym razie uniemożliwi transceiver do odczytu lub zapisu częstotliwości. W takim przypadku musisz wyłączyć oprogramowanie do programowania, pociągnąć kabel USB. Następnie ponownie włóż kabel USB i otwórz oprogramowanie, a następnie ponownie wybierz port COM, to zamieni się w normalne działanie. Dlatego połącz transceiver z komputerem włączenie transceivera. Nie uruchamiaj ponownie zasilania transceivera, gdy jest podłączony do komputera.

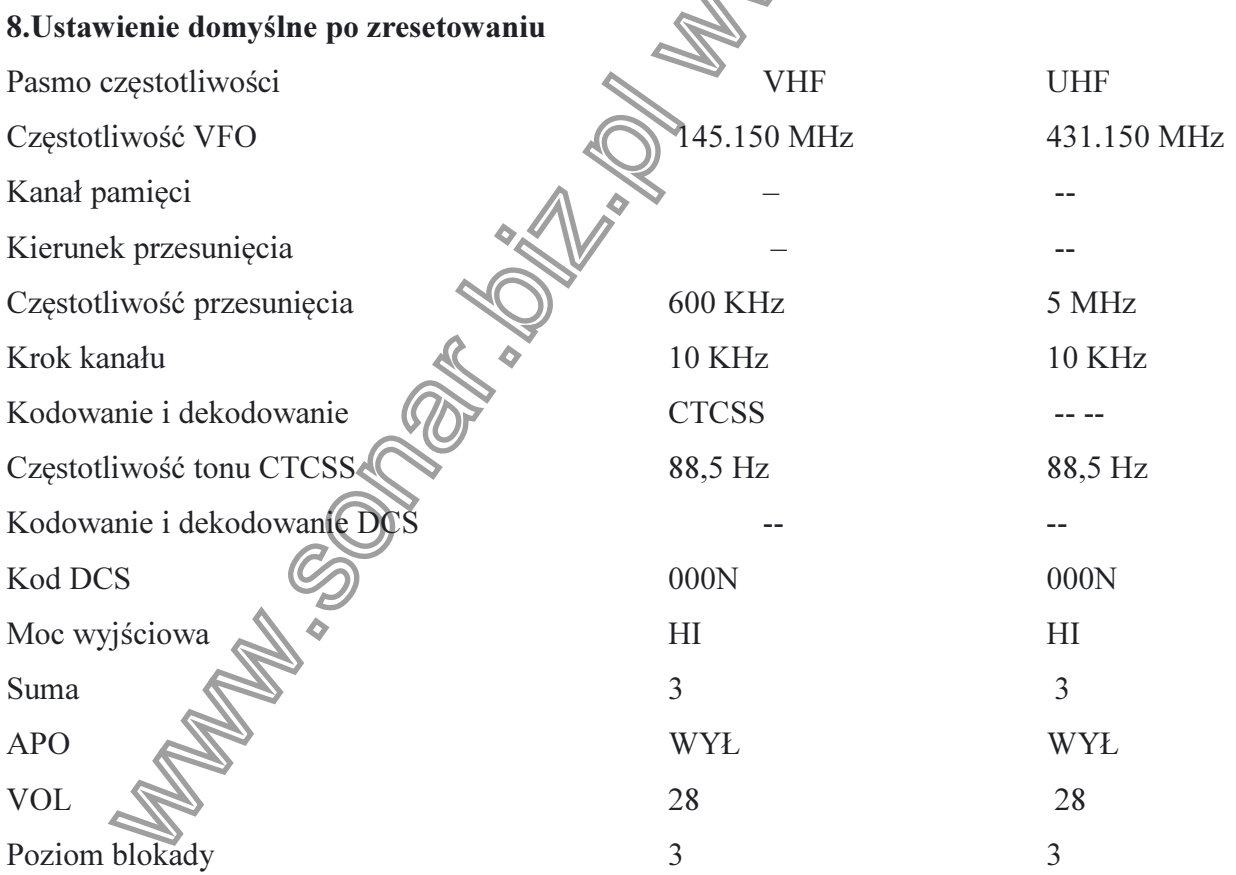

SPECYFIKACJA

Zakres częstotliwości VHF: 144-146MHz UHF: 430~440MHz Liczba kanałów 200 kanałów Odstęp między kanałami 25 tys. (szerokie pasmo) 20 tys. (środkowe pasmo) 12,5 tys. (wąskie pasmo) Krok z blokadą fazową 2,5 KHz, 5 KHz, 6,25 KHz, 10 KHz, 12,5 KHz, 20 KHz, 25 K 30KHz, 50KHz Napięcie robocze 13,8 V DC ± 15% Nośnik blokady szumów/CTCSS/DCS Stabilność częstotliwości ±2,5 ppm Temperatura pracy -20 $\Box \rightarrow +60 \Box$ Wymiary (mm) 124 (szer.) x 163 (gł.) x 39 (wys.) Waga około 0.64 kg UWAGA: Specyfikacje mogą ulec zmianie bez powiadomienia ze względu na postęp w technologii. ODBIORNIK Szerokie pasmo Wąskie pasmo Czułość (12dB Sinad)  $\leq 0.25\mu V$   $\leq 0.35\mu V$ Sąsiedni kanał Selektywność ≥60dB ≥260dB Pasmo przenoszenia  $+1 \sim 3$ dB (0,3 $\sim$ 3KHz)  $+1 \sim -3$ dB (0,3 $\sim$ 2,55KHz) Szum i hałas  $>40dB$   $>40dB$ Zniekształcenia dźwięku  $\leq 5\%$ Moc wyjściowa dźwięku  $\bigotimes \Phi$  >2W $\bigotimes$ 8 NADAJNIK Szerokie pasmo Wąskie pasmo Moc wyjściowa  $\oslash$  25W / 15W / 5W 25W / 15W / 5W

Modulacja (Mexico 16KΦF3E 11KΦF3E Moc sąsiedniego kanału  $\geq 70$ dB  $\geq 60$ dB Szum i hałas  $>40\text{dB}$   $>36\text{dB}$ Emisja pozorna ≥60dB ≥60dB Pasmo przenoszenia  $+1 \sim 3$ dB (0,3 $\sim$ 3KHz)  $+1 \sim -3$ dB (0,3 $\sim$ 2,55KHz) Zniekształcenie dźwięku ≤5% ≤5%

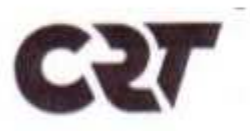

# **DECLARATION OF CONFORMITY Nº 200210**

 $\epsilon$ 

We hereby declare under our responsability that the product :

**Brand Name: CRT** Model: MICRON U/V 144-146 MHz/430-440 Mhz HAM Mobile Radio Satisfies all the technical regulations applicable to the product within the scope of directive : RED 2014/53/EU and following norms.

> EN 62368-1:2014/A11:2017 Draft EN 301 489-1 V2.2.0 Draft EN 301 489-15 V2.2.0 EN 301 783 V2.1.1 EN 62311 : 2008

C.R.T. FRANCE INTERNATIONAL S.A.S. Route de Pagny - 21250 SEURRE - FRANCE Capital de 1000 000 euros<br>Capital de 1000 000 euros<br>Tél. 03 80 26 91 91 - Fax : 03 80 26 91 00 E-mail: superstar@crtfrance.com Web site : www.crtfrance.com

> M. CELESTRANO F. **PRESIDENT** LE 05/09/2017

面

**RoHS**